## **Nowy serwis www Biblioteki Głównej**

Biblioteka Główna GUMed finalizuje działania związane ze zmianą wizerunku. Ostatnim etapem tych zmian jest wdrożenie w pełni przeorganizowanego pod względem funkcjonalności i responsywnego, czyli dostosowującego się do różnych rozdzielczości (także do urządzeń mobilnych) nowego serwisu www Biblioteki.

Nowa strona www została pogrupowana w zawsze dostępnym rozwijanym menu głównym (1) jako: Zasoby/Usługi/Bibliografia i bibliometria/Open Access/O Bibliotece/ Pomoc, a także zaopatrzone w bezpośrednie linki do najczęściej wykorzystywanych i rekomendowanych zawartości (w ramach zaktywowanego menu). Kliknięcie lupy przy menu (2) aktywuje zaś opcję wyszukiwania w serwisie.

Na tle przenikających się zdjęć Biblioteki umieszczona została centralna wyszukiwarka (3). Domyślnie aktywna jest Multiwyszukiwarka (4) (zasobów elektronicznych oraz drukowanych), kolejna opcja wyboru to przeszukiwanie katalogu (5). Następna możliwość wyboru to "E-CZASOPISMA & E-KSIĄŻKI" (6) – kryje się pod nią narzędzie dotychczas znane jako FullTextFinder (wyszukiwarka tytułów czasopism i książek w wersji online). Ostatnią opcją jest wyszukiwanie w Google Scholar (7).

Przy lewej krawędzi strony umieszczony został (wysuwany po najechaniu kursorem) panel do logowania do Facebooka oraz konta bibliotecznego w katalogu (8). Poniżej znajduje się podobny mechanizm, który po najechaniu kursorem na ikonę kalendarza (9), odkrywa bieżącą datę oraz godziny otwarcia Biblioteki w danym dniu.

Z poprzedniego serwisu przenieśliśmy pomysł eksponowania ogłoszeń. Zmieniające się grafiki (10) linkują do konkretnych treści ogłoszenia (11), a kliknięcie przycisku Aktualności (12) przenosi użytkownika serwisu do wszystkich komunikatów. W tym miejscu można także zapisać się do newslettera. Przycisk Zapytaj bibliotekarza (13) aktywuje różne formy kontaktu poprzez widget Gadu-Gadu (bez instalacji GG), e-mail i telefon.

Studentom (14), osobom publikującym w czasopismach naukowych (15) oraz nauczycielom akademickim (16) udostępniamy specjalnie dedykowane im treści. Nowością w stosunku do poprzedniego serwisu jest podstrona dla dydaktyków (16) – licząc na ściślejszą współpracę z tą grupą pra-

cowników Uczelni, proponujemy wsparcie m.in. w budowaniu sylabusa i w szkoleniach.

Zachowaliśmy także jedną z najpopularniejszych dotychczas podstron "Biblioteka online" (17). Wskazujemy tam wszystkie możliwości korzystania z Biblioteki i jej zbiorów osobom przebywającym poza Biblioteką i siecią uczelnianą.

Nowością natomiast jest prezentacja nabytków (18). Przewijające się okładki (każda linkuje bezpośrednio do katalogu) to nowości w zasobach, o które wzbogaciła się Biblioteka w ostatnim miesiącu.

W stopce zastosowano znany z serwisu www Uczelni sposób prezentacji kampusu na mapie Google, a poniżej dane kontaktowe i wigdet Facebooka (niewidoczne na zdjęciu).

Podstrony natomiast posiadają tradycyjną architekturę webową: z lewej strony dostępne jest podmenu (19), w którym rozwinięte pola (20) kotwiczą do konkretnych treści w ramach danej strony. Kolejne paski podmenu (21) przenoszą do podstron z treściami przypisanymi do wybranego menu głównego. Warto podkreślić, iż pasek rozwijanego menu głównego (1) dostępny jest na każdej podstronie.

Poniżej bocznego menu znajduje się pole kontaktu (22) z komórkami lub osobami kompetentnymi w zakresie treści danej strony. Ostatnie pole "Zobacz też" (23) to wykaz linków powiązanych z tematyką strony.

Treści poszczególnych stron poprzedzone są nagłówkiem z tytułem danej strony (24) oraz datą aktualizacji (25) zamieszczonych informacji. Wiele podstron ma strukturę graficzną, gdzie obrazek linkuje do kolejnych podstron, serwisów i narzędzi. Wykorzystano także ukryte pola z poszerzonymi treściami, rozwijane po naciśnięciu ikony strzałki (26).

Nasz nowy serwis stworzyliśmy po to, aby dostęp do bibliotecznych zasobów i informacji o nich był przystępniejszy i pełniejszy.

Zachęcamy wszystkich do eksplorowania stron www Biblioteki [https://biblioteka.gumed.edu.pl](https://biblioteka.gumed.edu.pl/), dzielenia się opinią oraz zgłaszania swoich uwag e-mail: [biblinf@gumed.](mailto:biblinf@gumed.edu.pl) [edu.pl,](mailto:biblinf@gumed.edu.pl) tel. 58 349 10 45.

Anglojęzyczna wersja strony w nowym interfejsie pojawi się jeszcze w tym roku, prosimy o cierpliwość.

Redakcja www BG GUMed

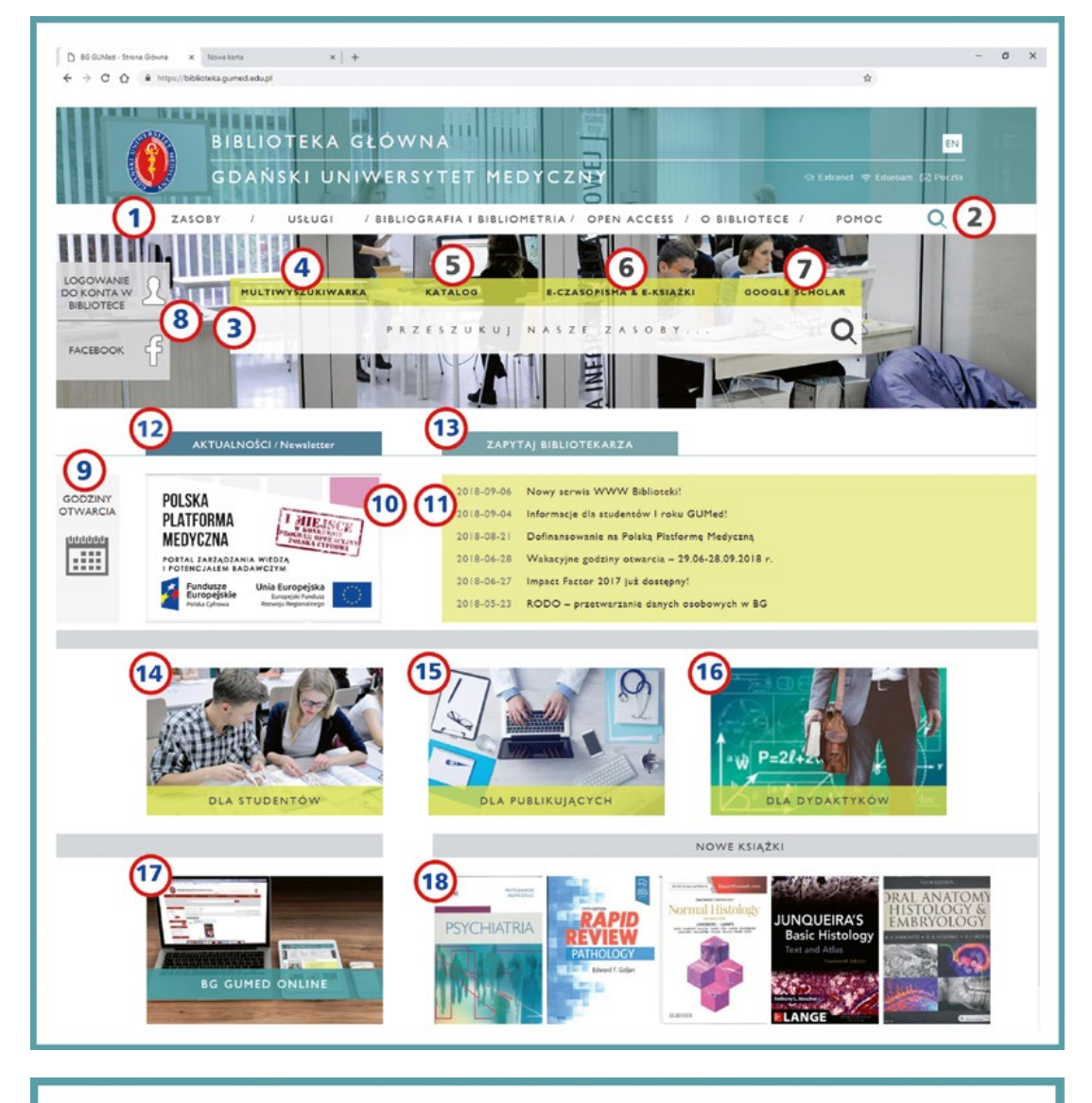

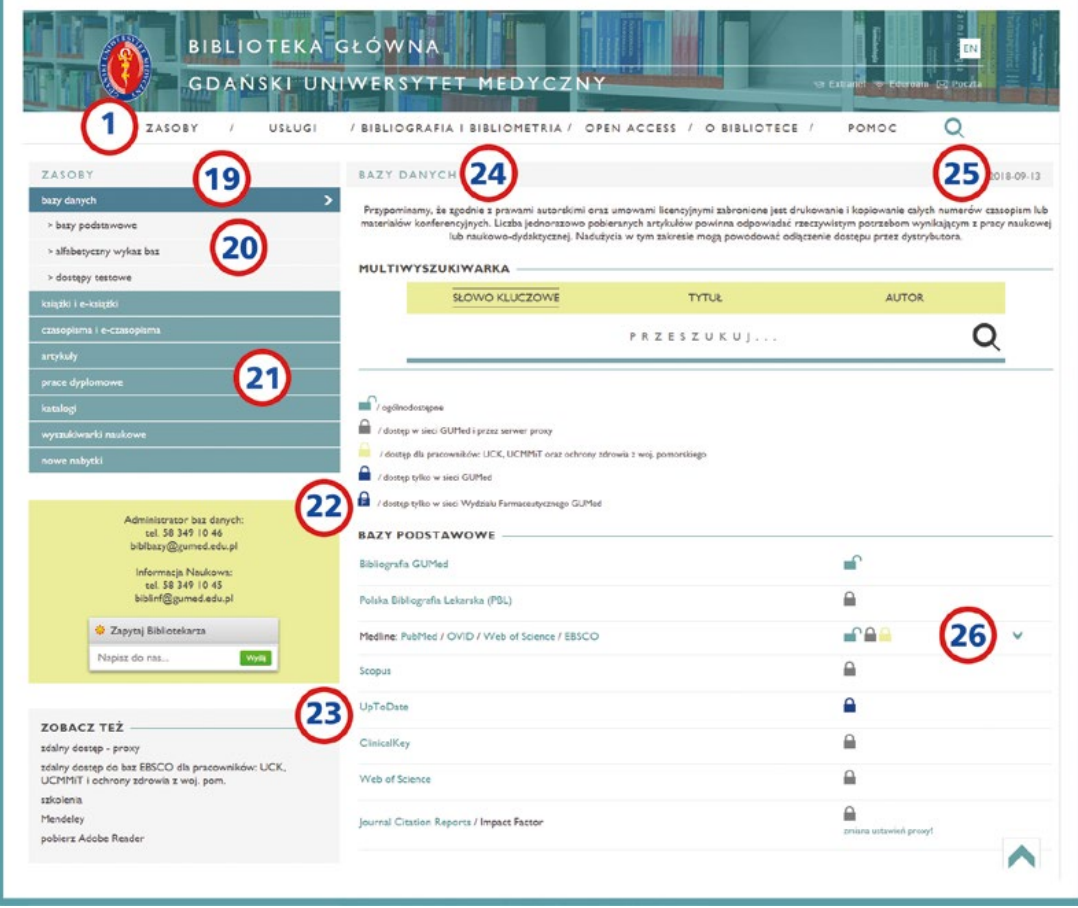